# List of all the termux basic commands:

You can run this command in a sequence to practice and know your self how these commands work on termux.if you have any questions or ideas please comment I will be happy to help you.

SOURCE SITE: www.LearnTermux.tech

>Note: If any part of the command is green that means it is a variable. The green part of the code will change according to the situation.

Update all the packages and dependencies installed on the system:

# apt update && apt upgrade

If any update is available it will ask you on the terminal if you want to upgrade or not, press Y if you want the update.

• Grant storage permission:

#### termux-setup-storage

now you can access your Storage and all the folder in it using termux.

• Know Which directory you are in:

pwd

This command will tell you, your present working directory

• List all the files and directories:

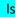

this command will show you the folder and files in your current working directory.

#### Move forward in directories:

# cd storage

cd command allows you to move in a folder just type cd and the folder name you wanna move here I am moving in storage.

### • Move backward in directories:

# cd ..

by typing cd ..(between cd and .. we have to put space) you will go back in the directory you were in.

### • Clear Screen:

# clear

by typing clear in the termux you can clear all the previous results.

# Create a folder or a directory:

# mkdir folderName

Mkdir Stand for make directory. Type mkdir and give a space and type folder name and press enter to see the folder you have just created just type ls.

# Delete a folder or a directory:

rmdir folderName

Rmdir stands for Remove Directory. Type rmdir space folder name to remove that folder.

### • Delete Non-Empty directory or folder in termux:

# rm -rf folderName

Please use this command with caution. This command will remove a folder and all the files and folders within it. This command is useful when you want to delete any project downloaded from Github.

### • Copy a file from one directory to another directory:

# cp files-name file-path

You can copy files by typing cp the file name and after giving a space you can type the path where you wanna copy the file E.g. cp virus.apk /storage/shared this will copy the virus.apk to the storage/shared folder.

### • Search for the specific package in termux:

### pkg search package-name

It will show you all the package related to that package name.

### • List all the available packages in termux:

# pkg list-all

it will show you all the packages that are available in the APT repository of termux.

### • Install a Package:

# pkg install packageName

you can install any package from the list, just type pkg install package-name.

# Uninstall a Package:

### pkg uninstall packageName

you can uninstall any package from the list, just type pkg uninstall package-name.it will ask you where if you wanna delete the package or not press y and the package will be uninstalled.

### • Install Python in termux:

# pkg install python

Just type this command and it will be installed in your termux press y if it asks for confirmation.after installing python you can write code and also run your own python scripts. Type python to check if python is properly installed or not.

#### • Install Git in termux:

### pkg install git

Git will allow you to download any project from the github.

# Download projects from GitHub repository :

### git clone Link-of-the-project

If you want to download any project from the git hub you can just use the above just change the Link-of-the-project with your link

e.g: git clone https://github.com/adi1090x/termux-style.git

# • Check all the running processes in termux:

### top

This command will show you all the tasks running on your termux. To quit the top command on termux just press CTRL+C on your keyboard.

#### Create a text file in termux:

- 1. first, you have to download a package name nano. Type on termux pkg install nano press y when asking for confirmation.
- 2. type nano on the terminal.
- 3. type anything you want I am typing hello world.
- 4. Press CTRL+X and press Y to save the file.
- 5. Give the file name anyname.txt and press enter.
- 6. Type Is command to see your directory.

### • See what's inside a text file:

# cat file-name

Run this command and everything in the text file will be printed on the terminal.

e.g: cat data.txt

#### • Delete a file in termux:

# rm file-name

To delete any file within the directory in, just type the rm name of your file and press enter and it will be deleted.

e.g: rm data.txt

# • List all the installed Packages in termux:

# dpkg --list

By Using this command You will be able to see all the installed packages in your termux app.

Thanks for reading, if you have any Question you can contact me at www.learntermux.tech